## **Domains**

# **Wie ändere ich meine DNS Einstellungen ?**

**DNS** ist eine Abkürzung für Domain Name System. DNS Records werden z.b. verwendet, um die Domain/Subdomains auf eine bestimmte IP-Adresse oder Mailserver zeigen zu lassen.

Sie können Ihre DNS Einstellungen im Controlpanel wie folgt ändern, oder hinzufügen.

Dazu loggen Sie zu erst ins Controlpanel ein. Wie dies geht, erfahren Sie hier: [Wo](index.php?solution_id=1025) [finde ich das Controlpanel?](index.php?solution_id=1025)

#### 1. ) Klicken Sie Im Controlpanel im Abschnitt Domains bei "DNS Einstellungen"

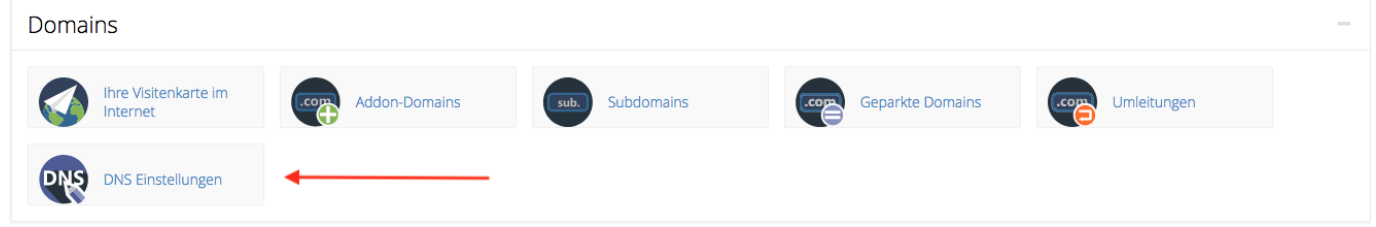

#### 2. ) Klicken Sie neben der gewünschten Domain auf "Verwalten"

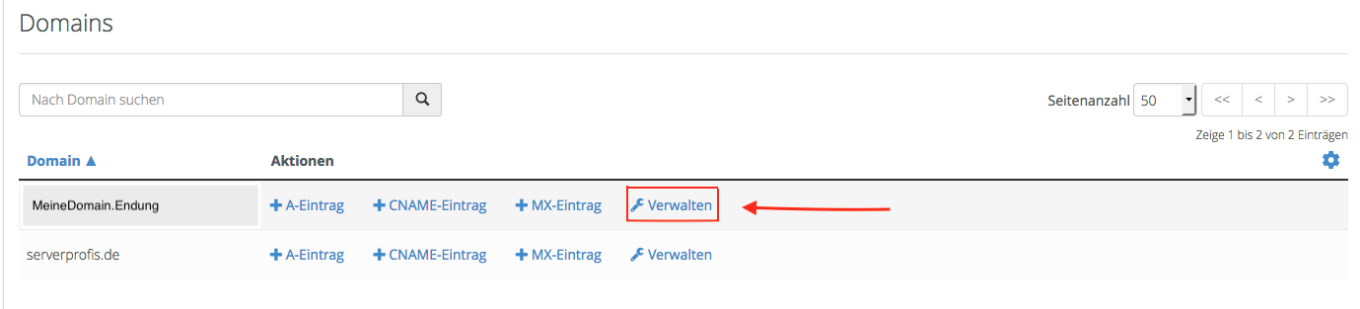

3. ) Um einen neuen DNS Eintrag hinzuzufügen klicken Sie auf "Eintrag hinzufügen"

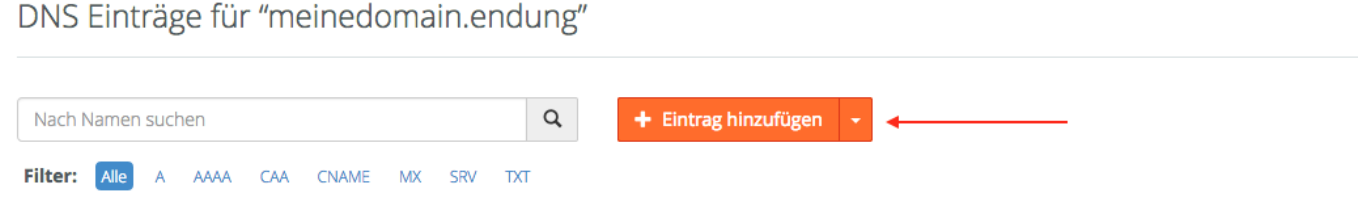

4. ) Nun müssen Sie den gewünschten Namen, Sowie den Typ und das Ziel angeben. Die TTL ist optimal und sollte nur reduziert werden, sofern ein schnelle Änderung nötig ist wie z.b. bei dyndns ( Dynamic DNS ).

## **Domains**

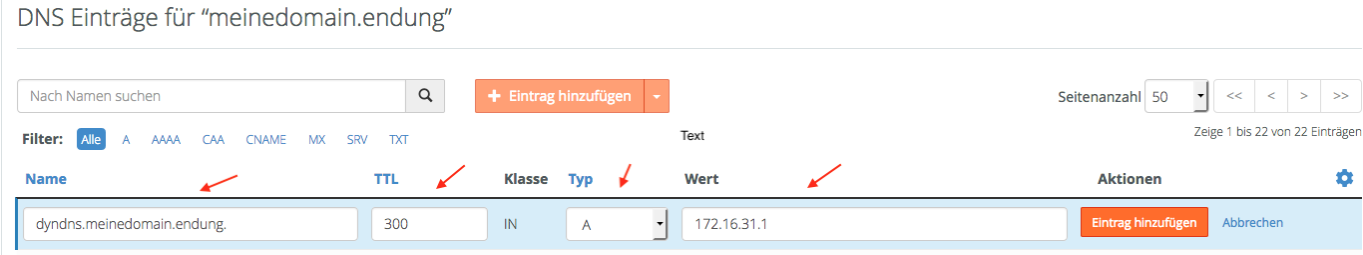

### **Die am häufigsten verwendeten DNS-Einträge:**

**A:** Eintrag einer IPv4 Adresse. Besagt das Ziel für die Darstellung des Eintrags im **Browser** 

**AAAA:** Eintrag einer IPv6 Adresse. Besagt das Ziel für die Darstellung des Eintrags im Browser

**CNAME:** Eintrag eines Domain-Namens und nur für eine Subdomain. Die Subdomain wird auf eine Domain umgeleitet.

**MX:** Eintrag eines für die Domain zuständigen Mailservers (z.B. cpXX.sp-server.net). Legt fest wo die an die Domain gesendeten E-Mails ankommen werden.

Eindeutige ID: #1092 Verfasser: Rademacher Letzte Änderung: 2020-06-04 09:31